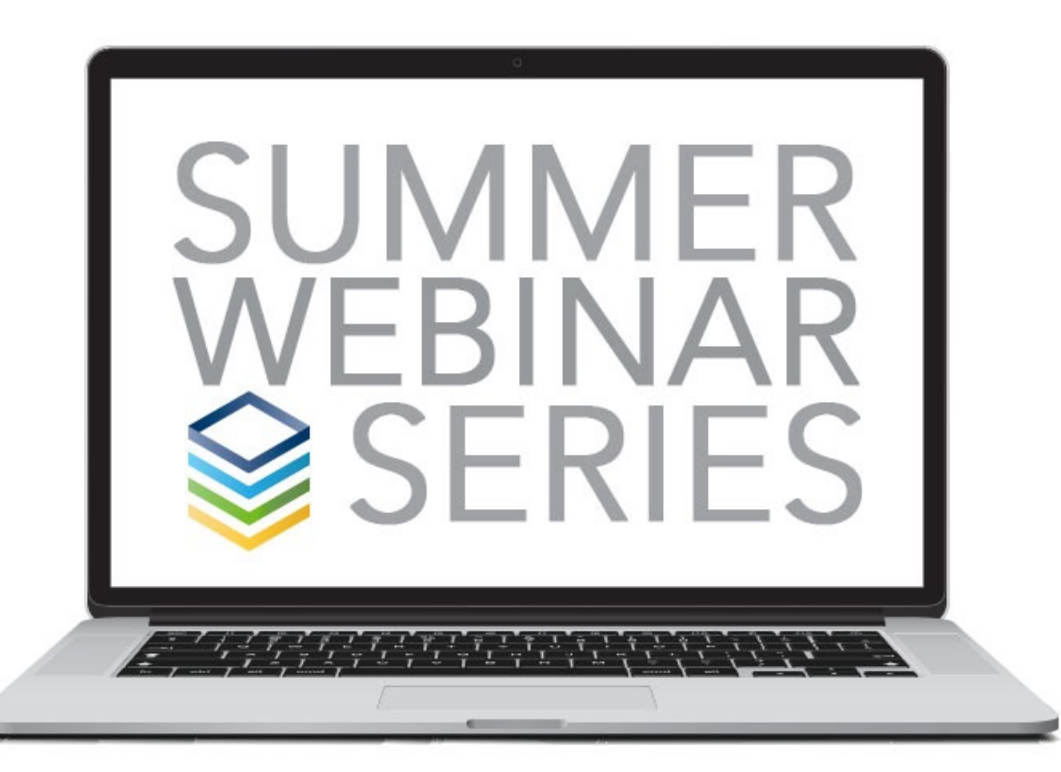

# **CARELIFE**

#### --- CARE IN CONTEXT

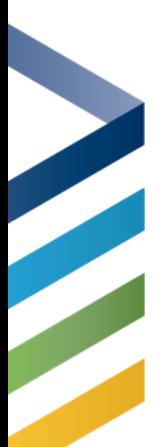

#### What is CareLife?

CareLife is a Responsive Web App

Designed to help you care for the people God has entrusted you to shepherd when they need you most

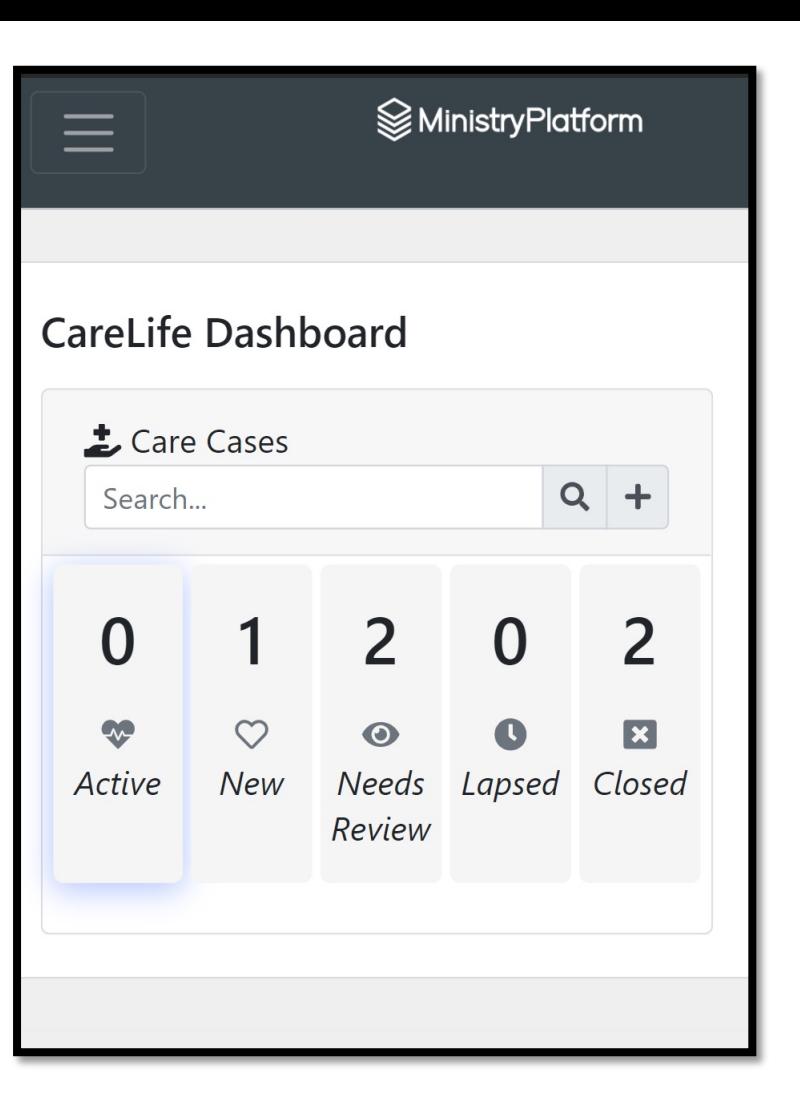

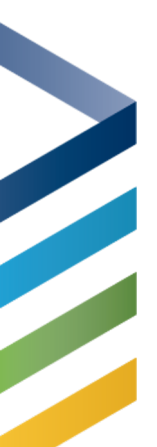

#### What is CareLife?

Care Cases, Care Logs, Prayer Requests, Needs

- Care Cases the overview of the situation
- Care Logs the times we have reached out to this person to provide care
- Prayer Requests/Feedback Entries specific recorded prayer requests
- Needs Needs requested by this household via the Need Connect App

#### CareLife Dashboard

#### CareLife Dashboard

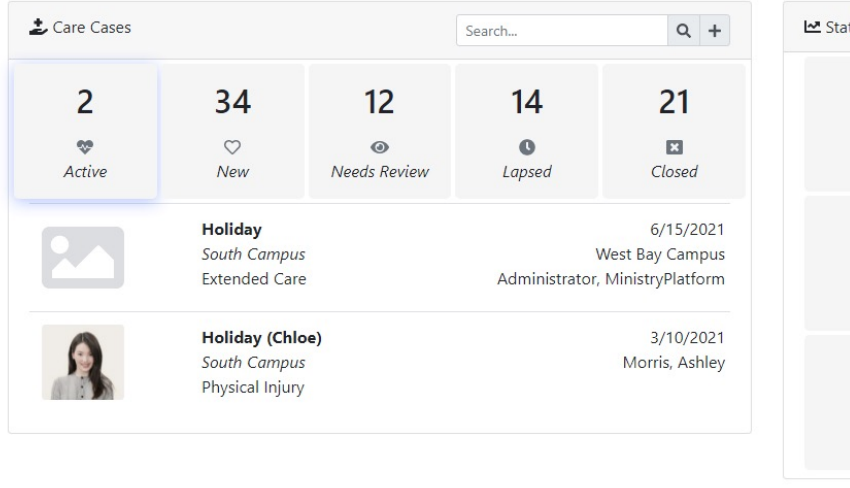

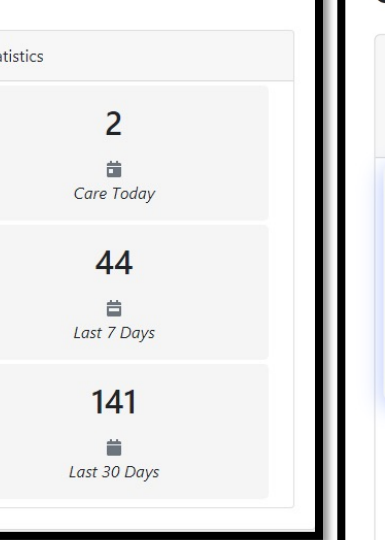

#### **CareLife Dashboard**

 $=$ 

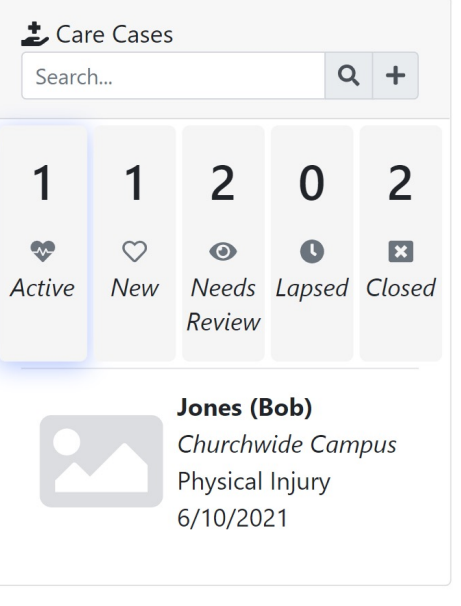

*<u>
</u>* MinistryPlatform

#### Open Care Case

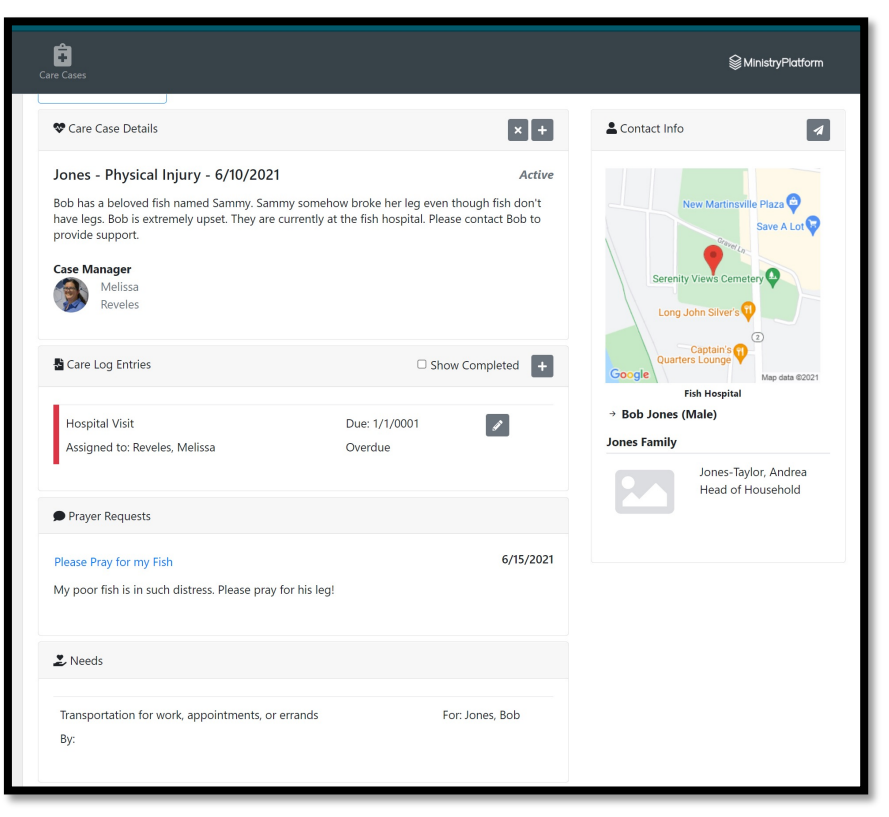

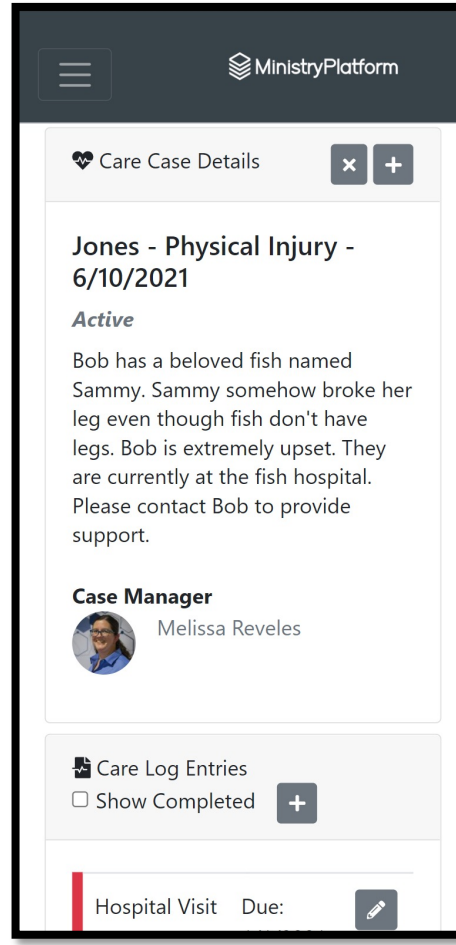

# What is a Care Case?

Care Cases keep the overview of the specific care effort that is being provided to the Household in need. Here are some examples of when a Care Case may be opened:

- Physical injuries
- Cancer/Chronic disease
- Loss of Loved one
- Natural Disasters
- Home/rehab center bound
- New Mother
- Job Loss
- Addiction
- Any individual or household needing extra care

#### Care Case in CareLife

<CareLife Dashboard

Care Case Details

6/10/2021

Active

support.

**Case Manager** 

Jones - Physical Injury -

Bob has a beloved fish named

leg even though fish don't have

are currently at the fish hospital.

Please contact Bob to provide

legs. Bob is extremely upset. They

Melissa Reveles

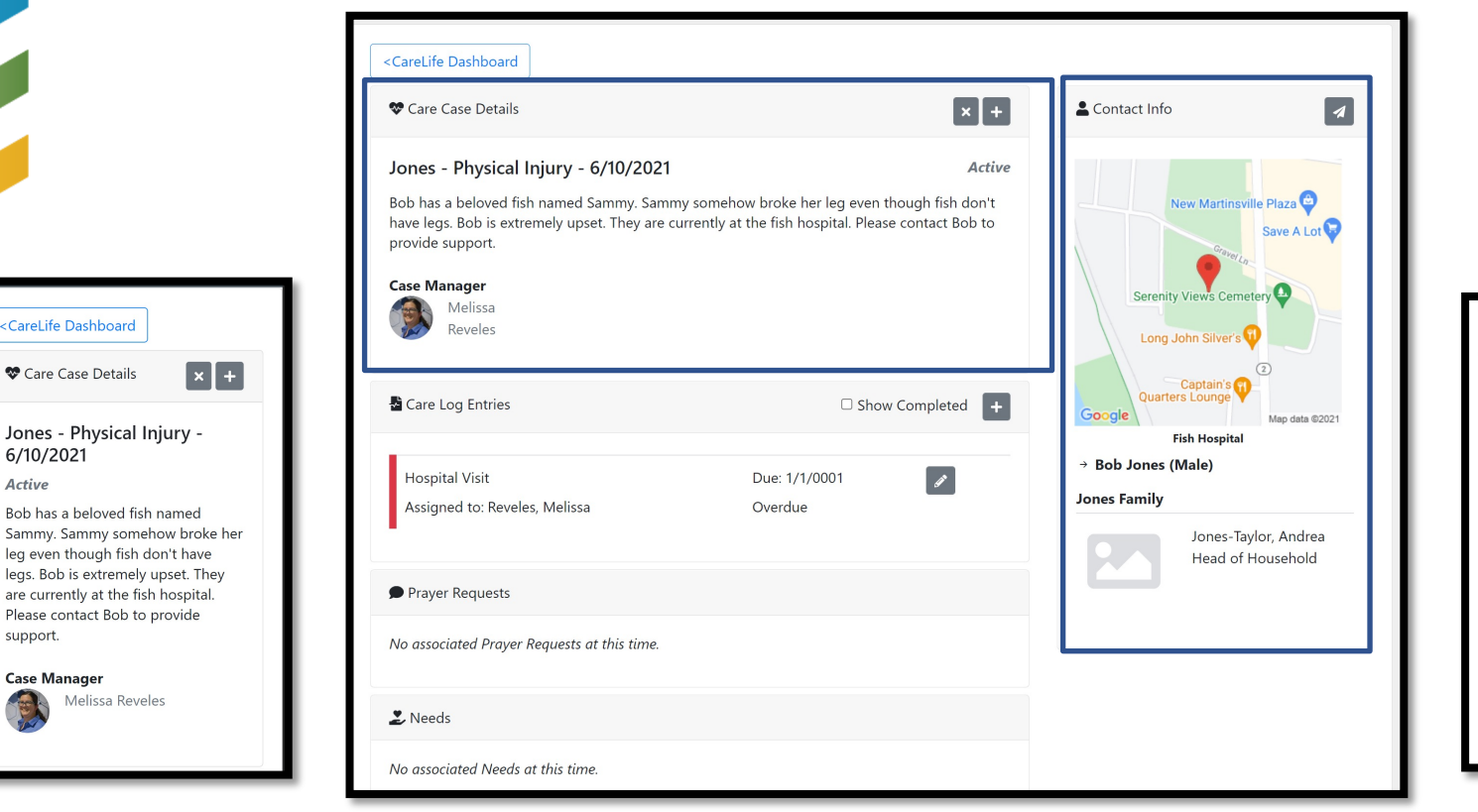

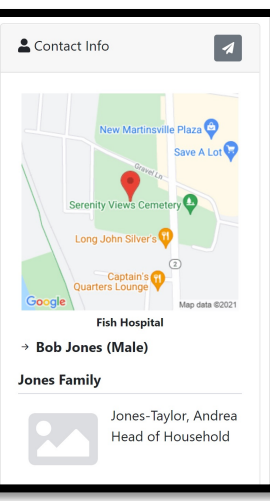

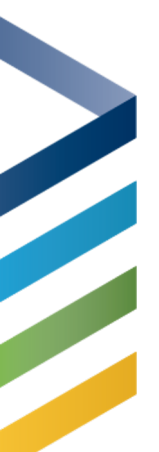

# What is a Care Log?

When used with a Care Case it holds each Care attempt and the outcome of that attempt

Care Logs can be assigned to Care Providers or added by a Care Provider

Care Logs can be created and updated via the CareLife App as well as the Platform

#### Care Log in CareLife

**&** Care Log Entries

□ Show Completed <del>+</del>

Hospital Visit Due:

Assigned to:

Prayer Requests

time.

 $\mathbf{\Sigma}$  Needs

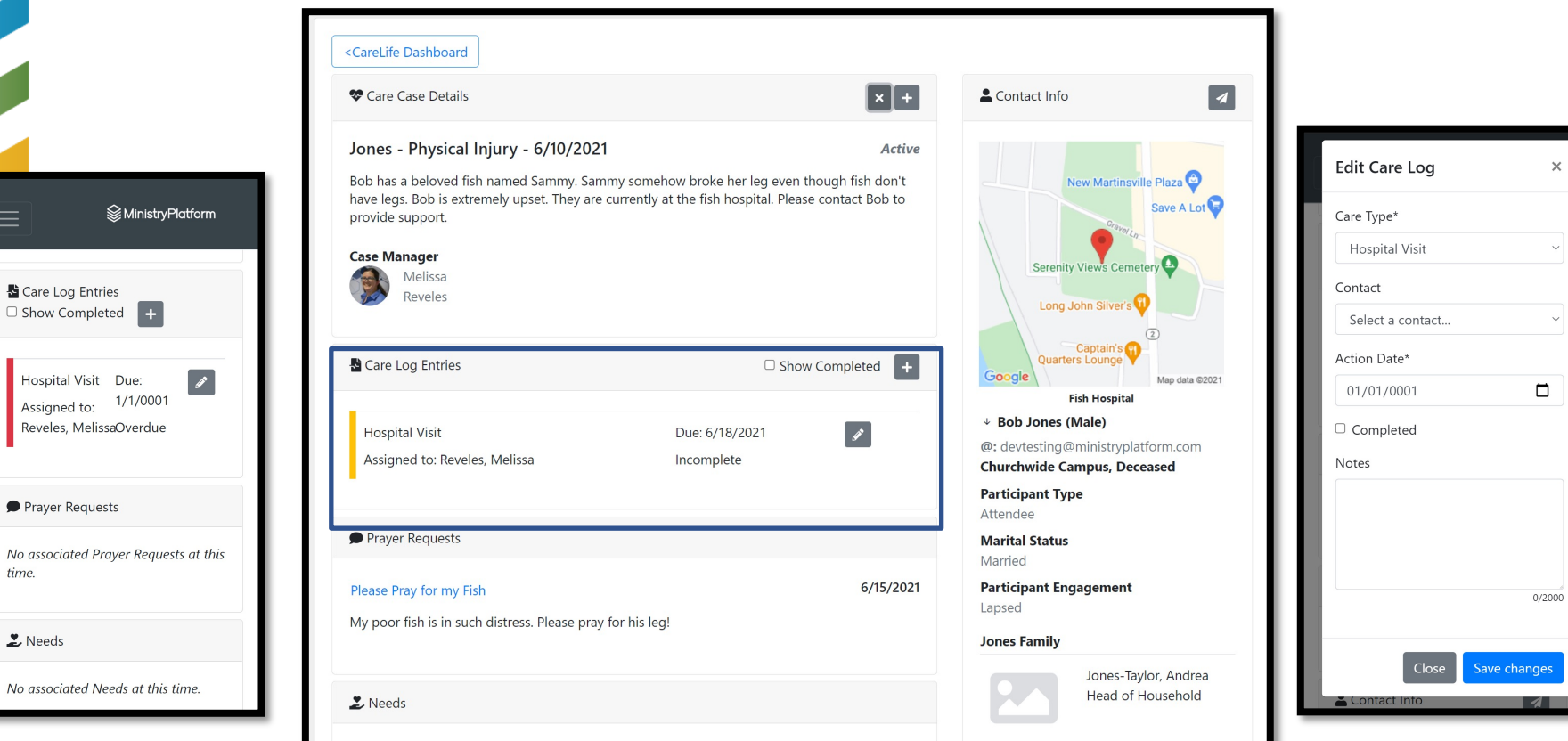

#### What is a Prayer Request?

Prayer & Feedback is a place to store prayer requests

Prayer Requests can be added via the Platform and the Connection Card tool

Prayer Requests are associated with a specific person

Prayer Requests can be associated with a Care Case and viewed in CareLife

#### Prayer Request in CareLife

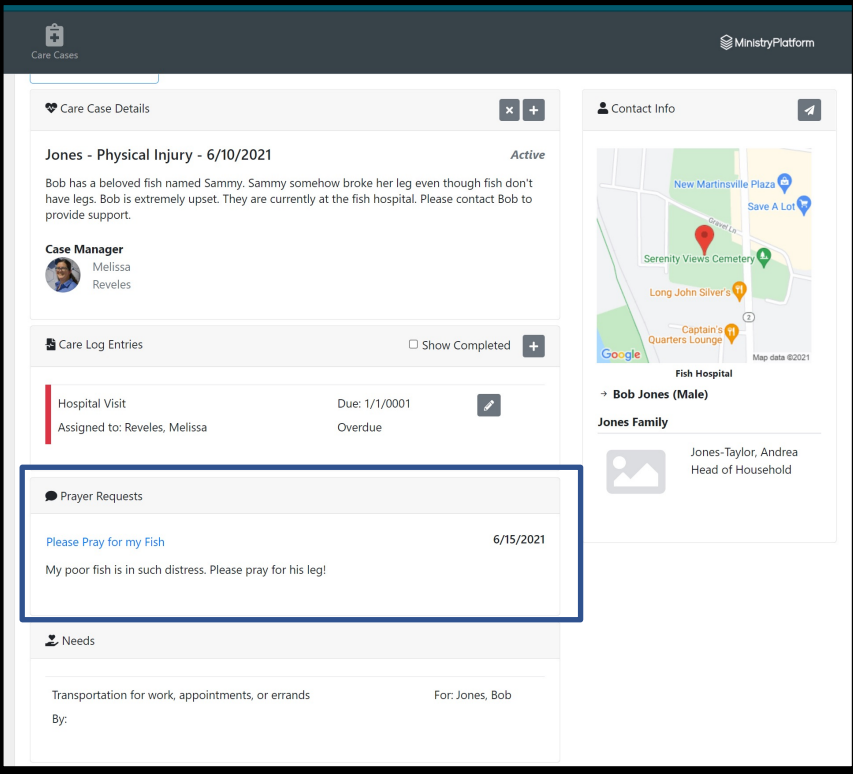

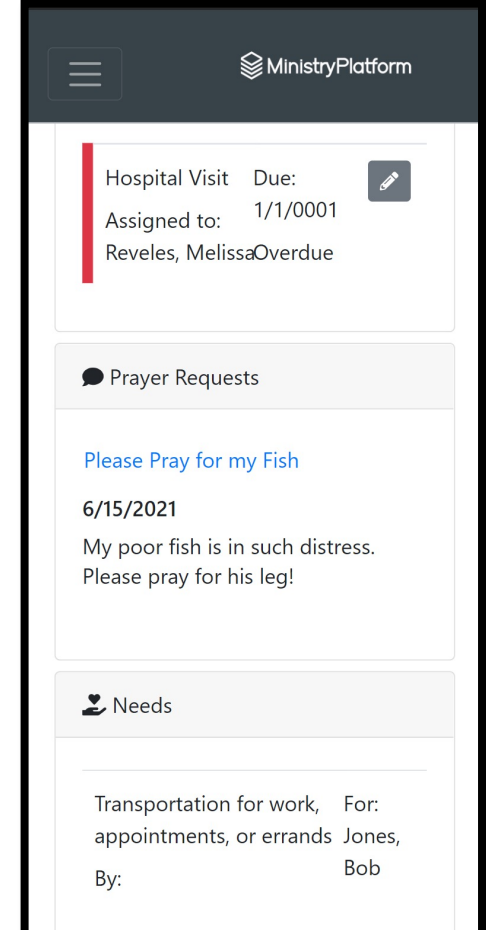

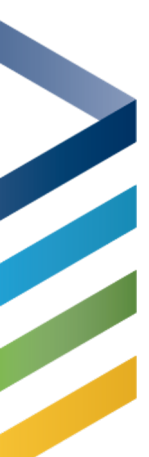

#### What is a Need?

Needs are ways that you have determined to work to assist those in crisis.

Originally created for Covid Response, the NeedConnect App is being used for natural disasters or vulnerable communities to help facilitate those who can provide care with those who have needs

A Need can be created via the NeedConnect App or through the platform

#### Needs in CareLife

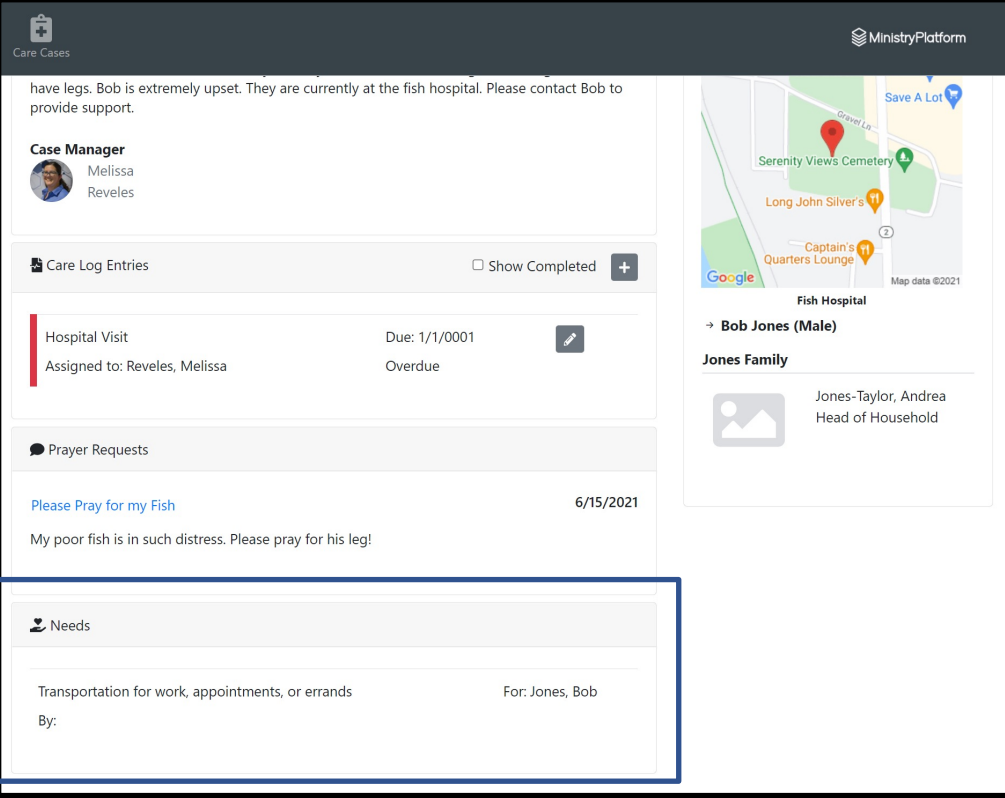

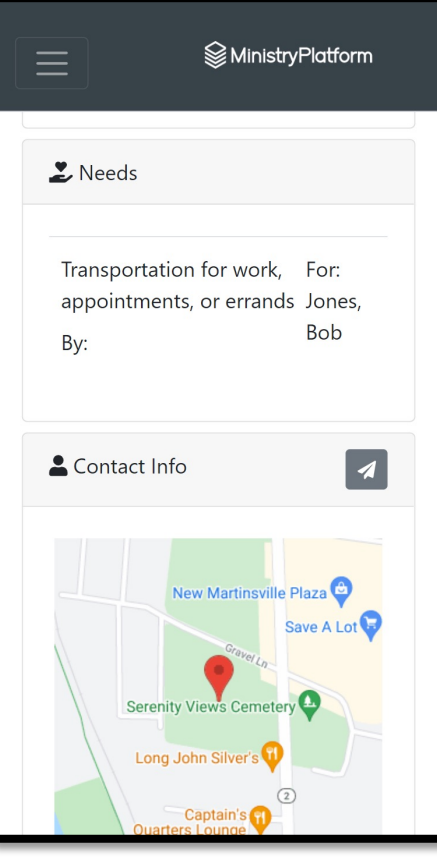

#### What Can I SEE in CareLife?

- Overview of Cases by Status (Dashboard)
- Care given today, last 7 days, last 30 days (Dashboard)
- Information about the Contact and Household
- Care Case Details
- Care Log Details
- Location Care Receiver is at (Hospital, etc)
- Prayer related to this Care Case
- Needs related to this Care Case

# Dashboardand the Develop

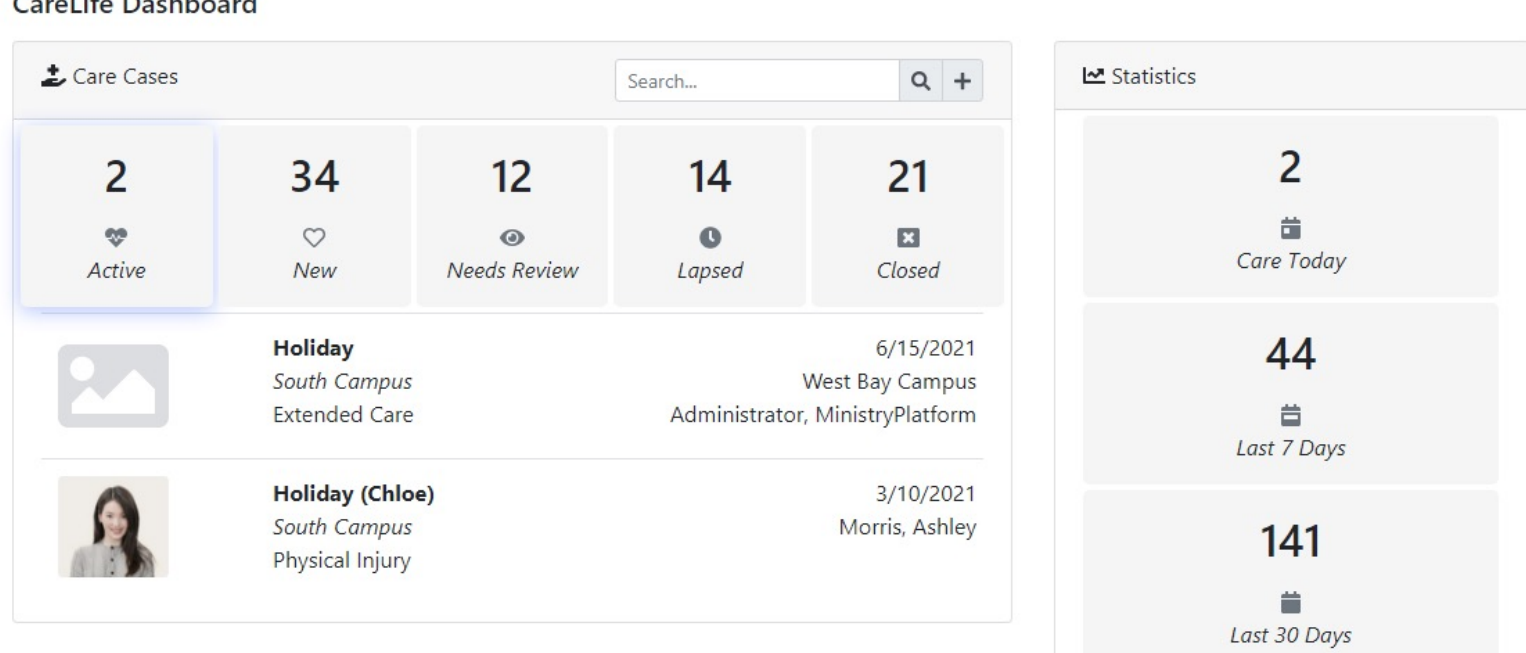

#### Dashboard

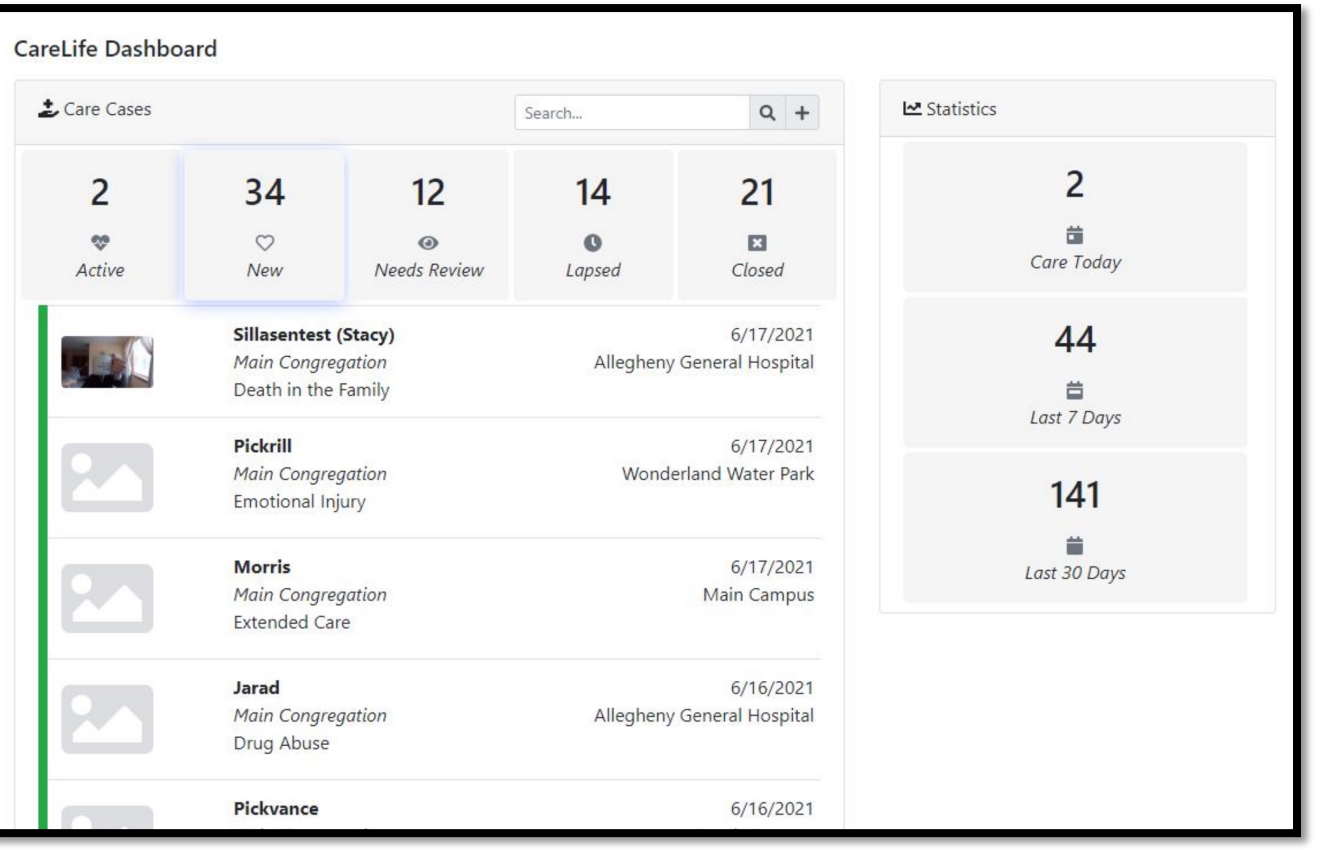

## Care Case

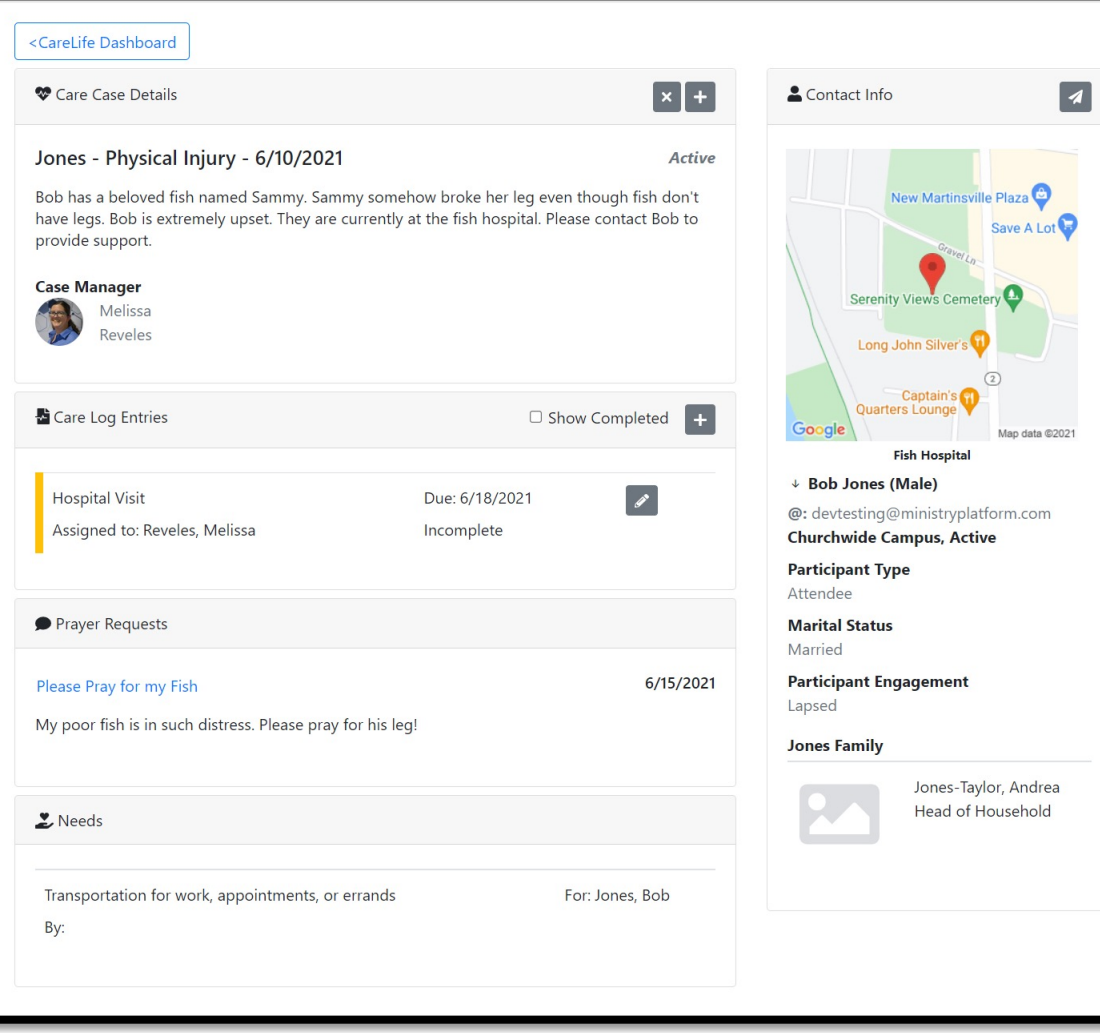

#### What Can I DO in CareLife?

- Communicate with the Contact receiving Care
- Create Care Cases
- Close Care Cases
- Create Care Logs
- Edit Care Logs
- Complete Care Logs

#### Email/ Text

Z

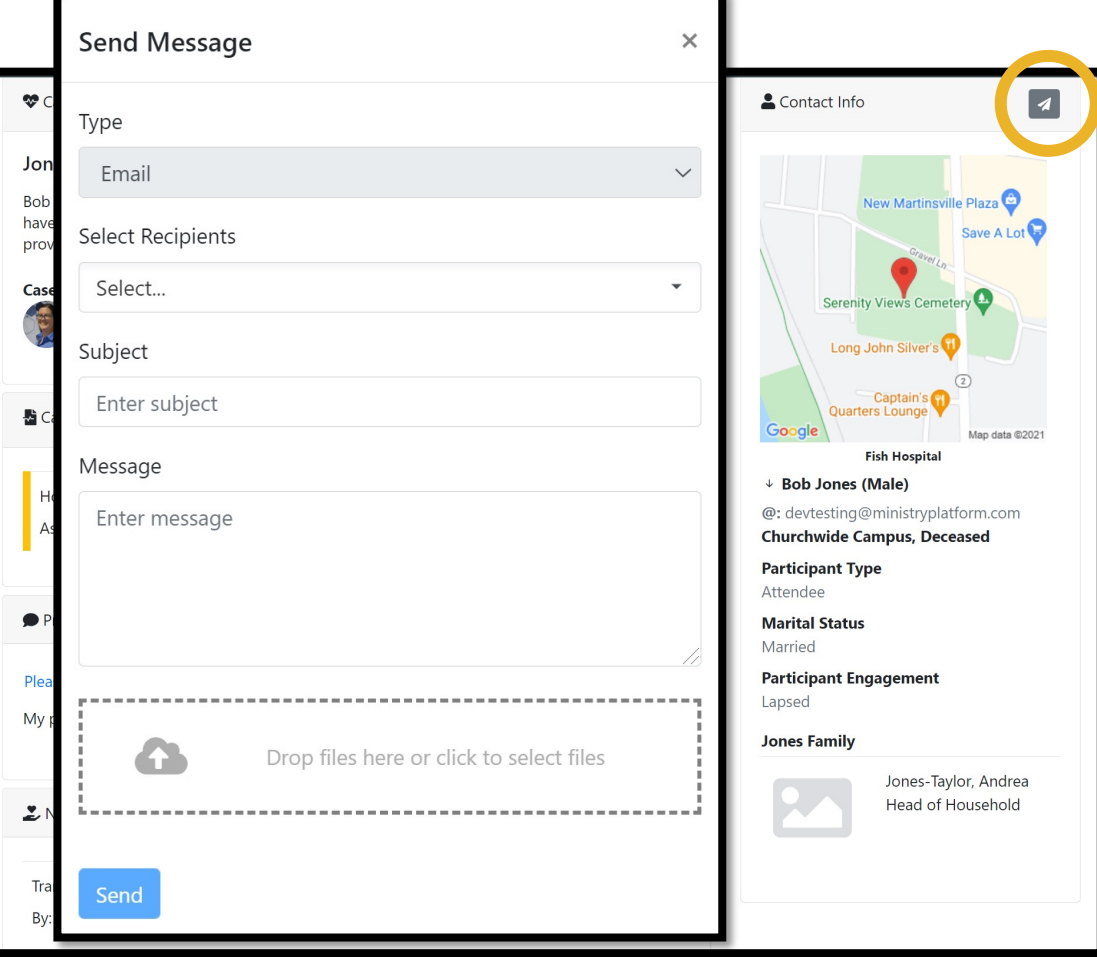

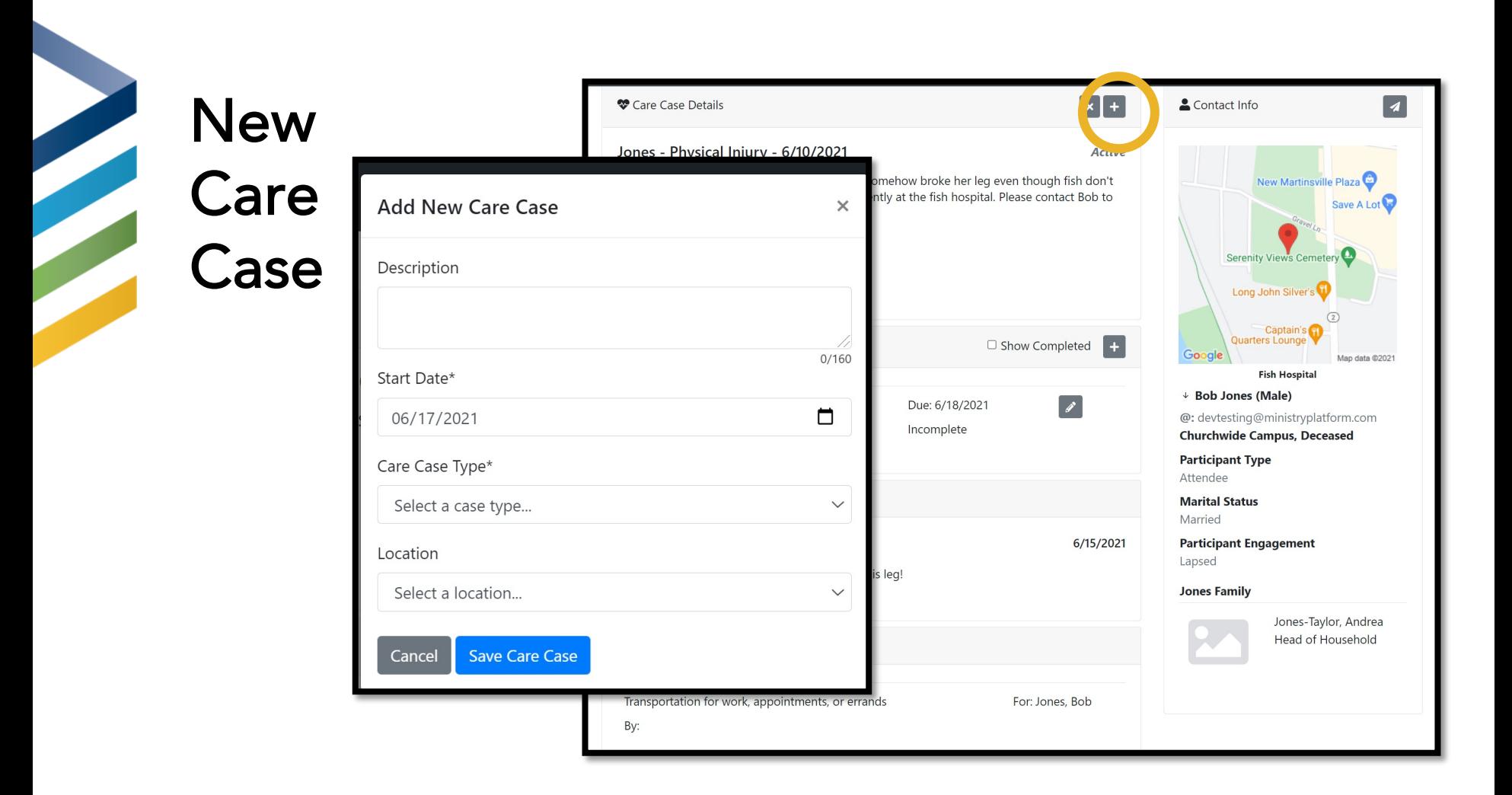

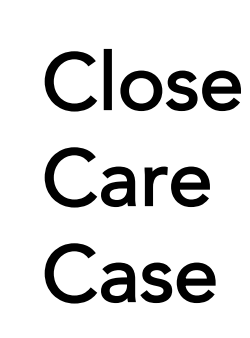

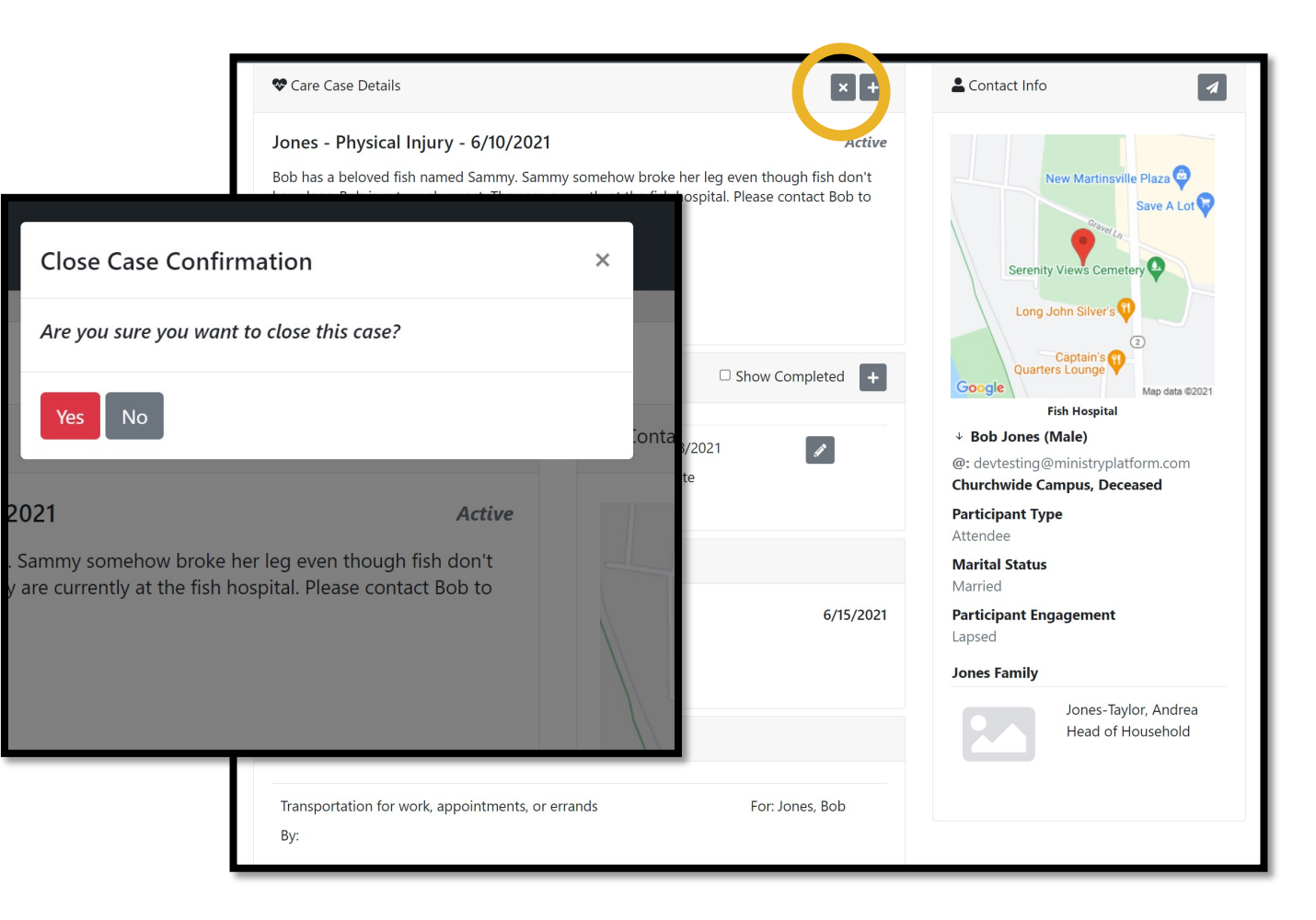

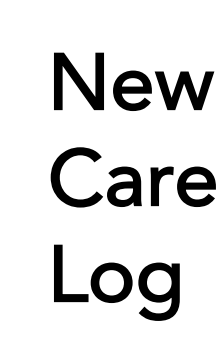

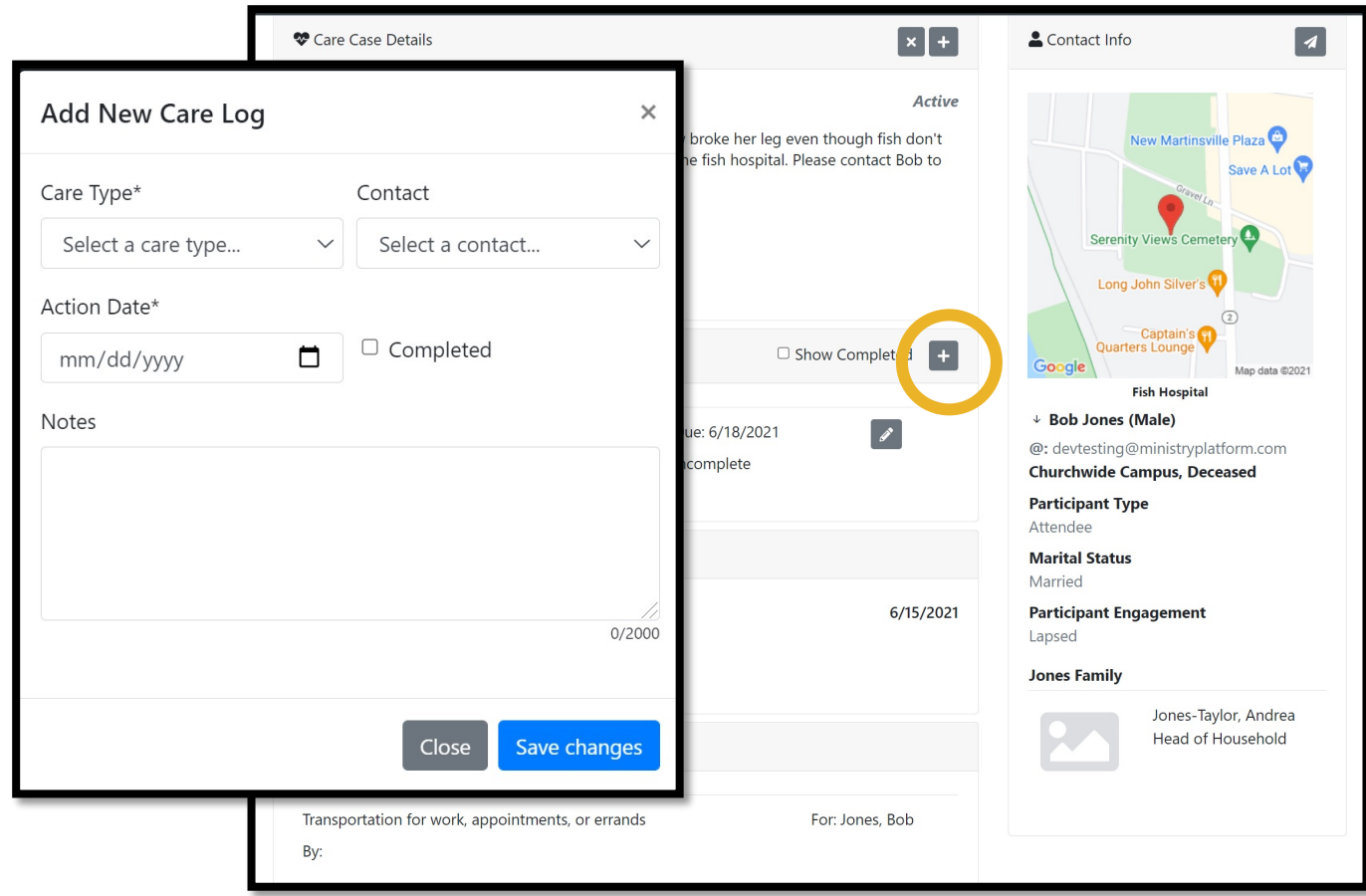

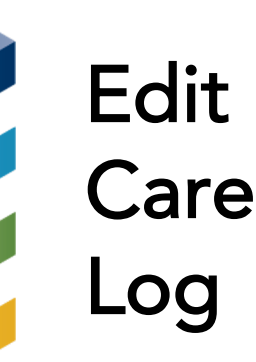

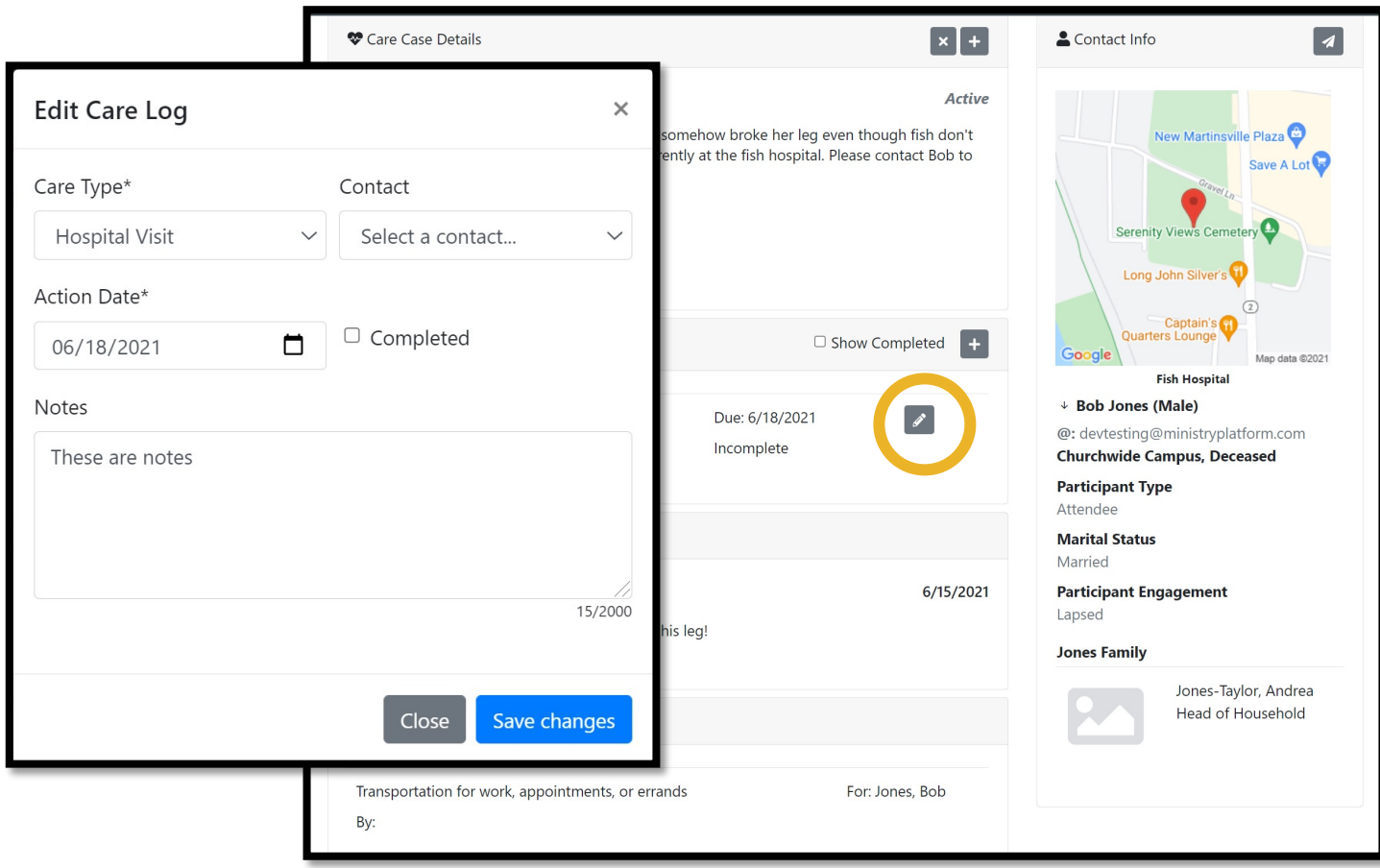

#### The Details for Platform Managers

- Understanding the Care Case record
- Understanding the Care Log record
- Understanding Feedback & Needs
- Security Roles
- Configuration
- To Do List

#### Care Case in the Platform

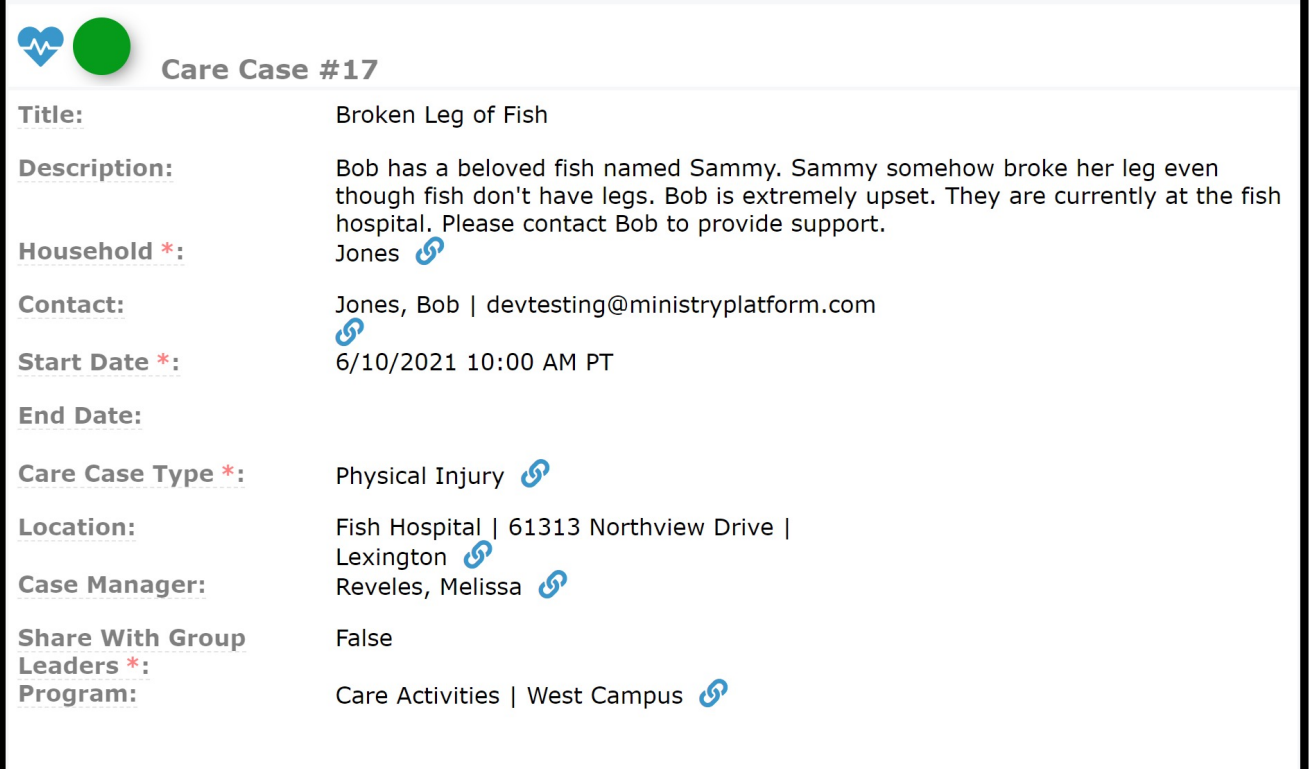

#### Understanding the Care Case Record

#### The Care Case record:

- Title: A short sentence describing the issue (CareLife doesn't use this field)
- Description: Pertinent details that help the Care Provider understand the context. A great place to store what hospital/facility room the individual is in.
- Household: The Household of the Contact you are caring for
- Contact: The Individual who is needing Care OR the main contact
- Start/End date: When you began care/when Care was concluded
- Care Case Type: The type of care needed this is customizable at your organization

#### Understanding the Care Case Record (Cont)

- Location: The current location of the person/household in crises may be a local hospital/rehab facility.
- Case Manager: Who is responsible to ensure this Care Case is provided with Care
- Program\*\*\*: The Program associated the program controls whether texting is enabled for this case via the CareLife App

\*\*\*The Program field is new as a result of this release

## Care Log in the Platform

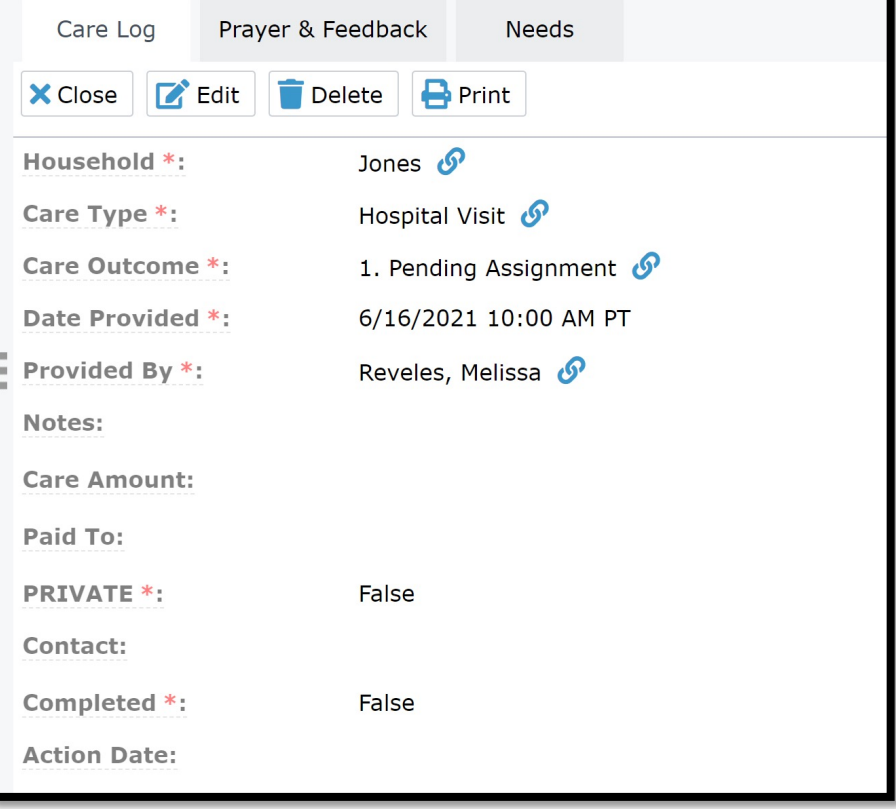

#### Understanding the Care Log Record

- Household: The Household who received Care
- Case Type: What type of Care was provided
- Provided by: The Contact who provided Care
- Notes: Various notes added by the person who is assigning or providing care
- Contact: The Individual receiving Care
- Completed: True/False indicating if Care is complete
- Action Date: The Date the Care is Assigned or completed
- Completed: Whether or not Care is complete

Note the following fields have been deprecated in this release:

- Date Provided
- Care Outcome

#### Feedback & Prayer in the Platform

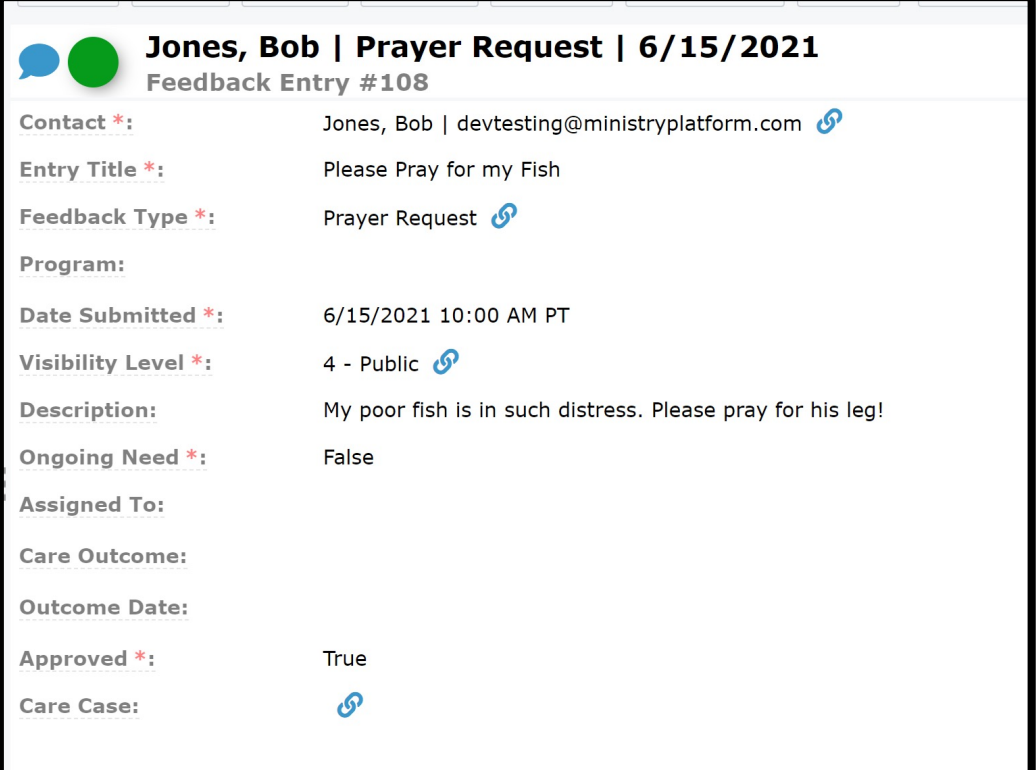

#### Need in the Platform

 $\overline{\phantom{a}}$ 

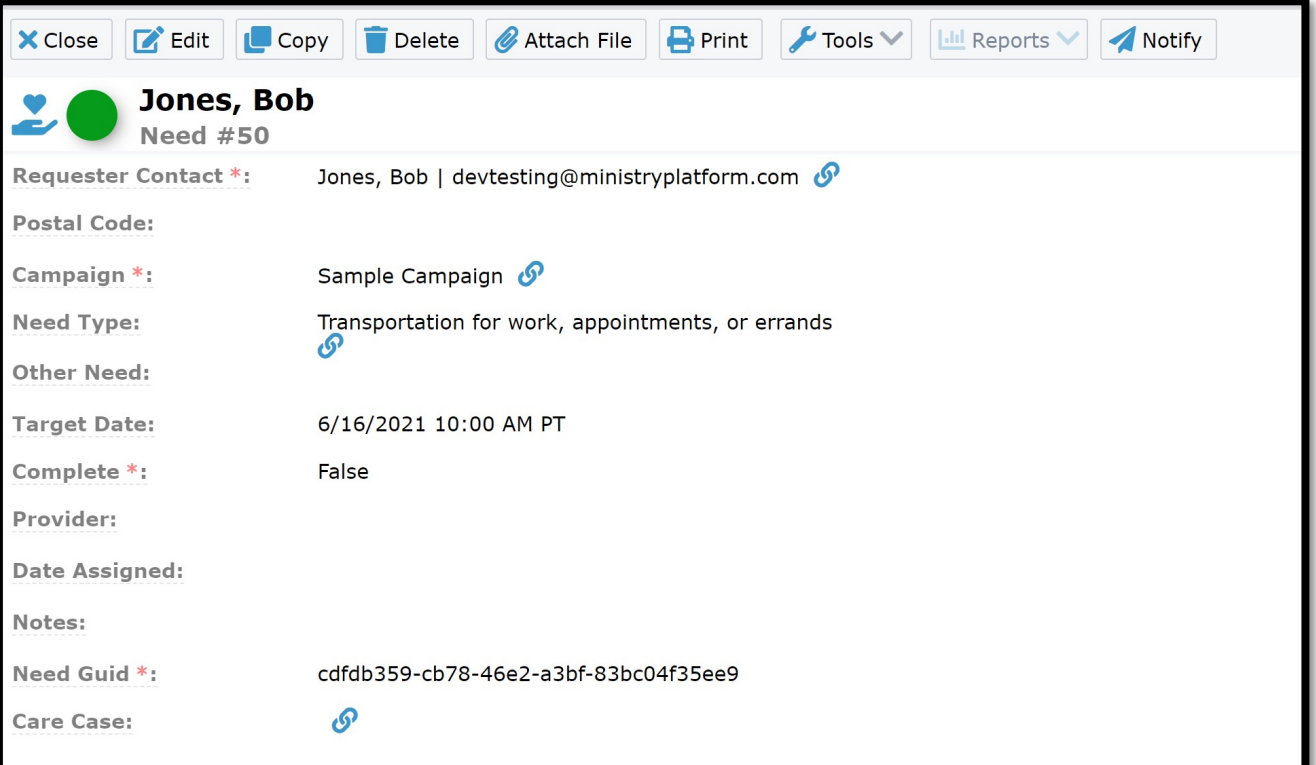

#### Needs & Prayer Sub-Pages on Care

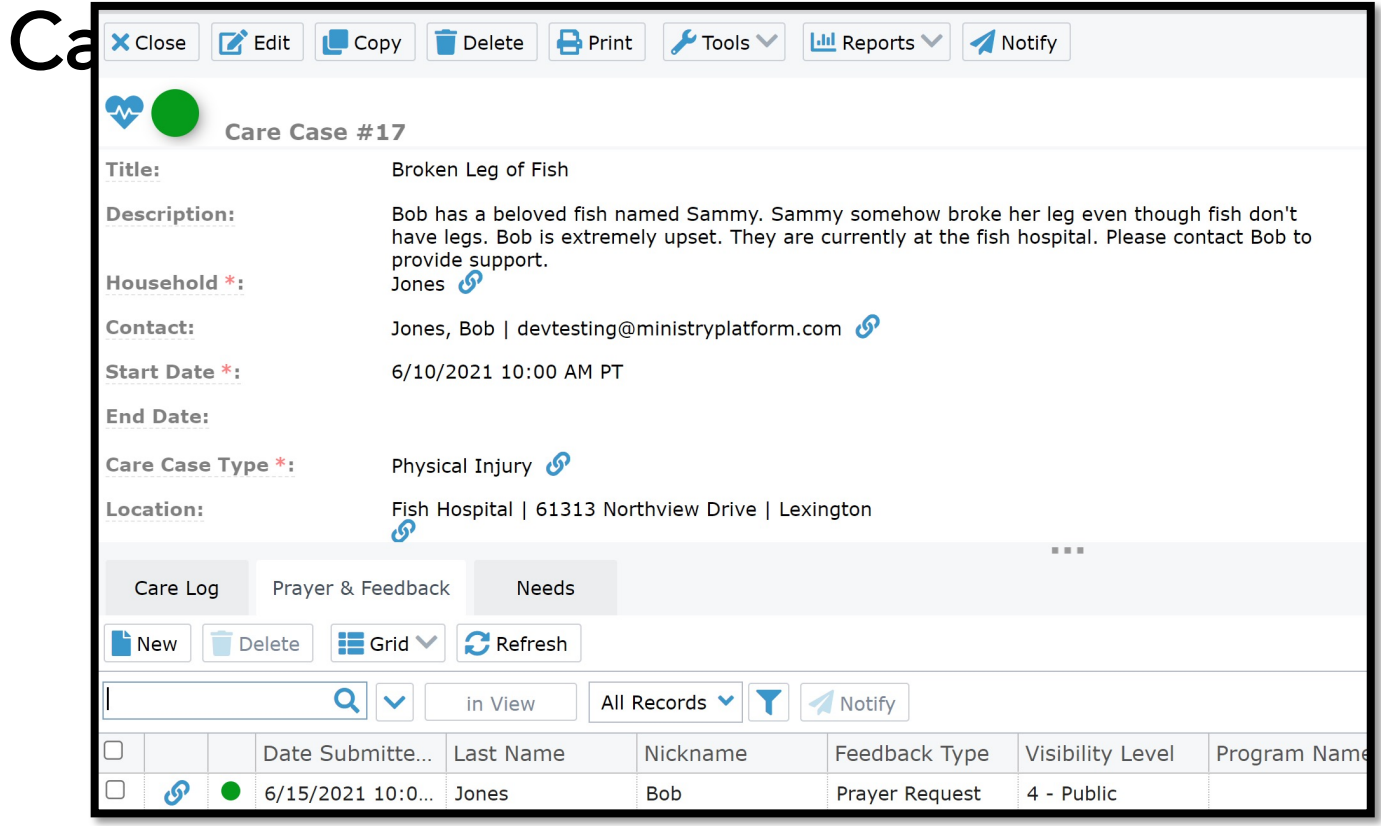

#### Getting Started – Configuration

Checklist:

- Assign Security Roles
- Update Programs with SMS Number
- Update Configuration Setting
- Ensure your Google API is set up correctly
- Turn off Care Log Process
- Bonus: Add Locations & Associate Needs/Prayer

## CareLife Security Roles

Two New Security roles will be deployed to your system:

- CareLife Case Administrator give access to ALL Care Cases the users Global Filter Restrictions allow
- CareLife Case Manager gives access to any Care Case assigned via the Care Case Manager field

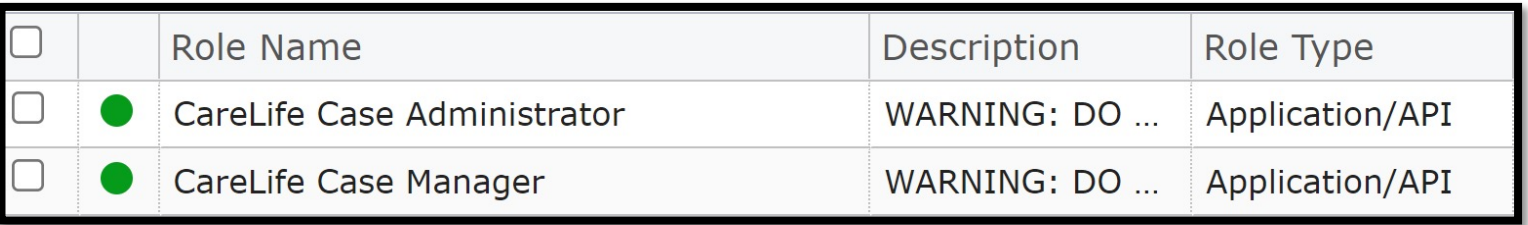

#### Texting in CareLife

There is a new "SMS Number" Field on the Program page

Populate this field to enable texting via the CareLife App on any Care Case associated with this Program

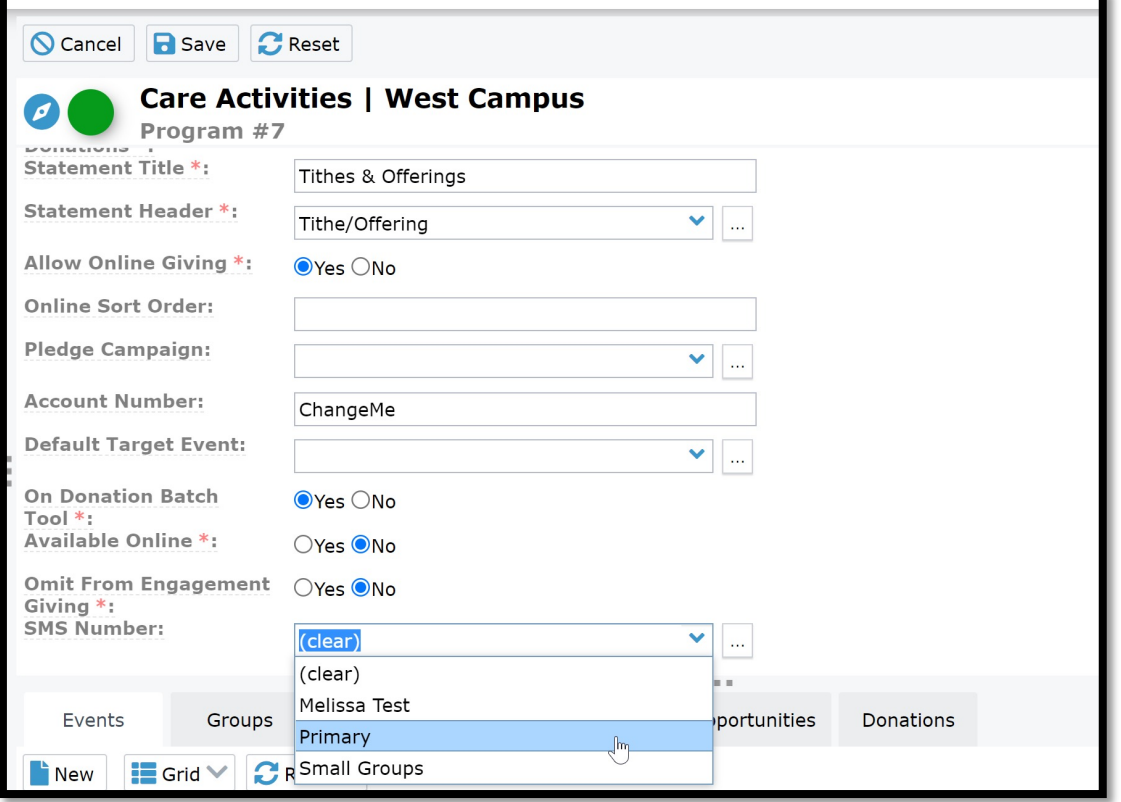

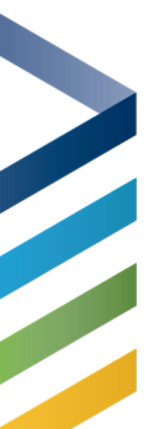

#### Configuration Setting

Update the Value to the ID of the Program that should be used when Care Cases are created via CareLife

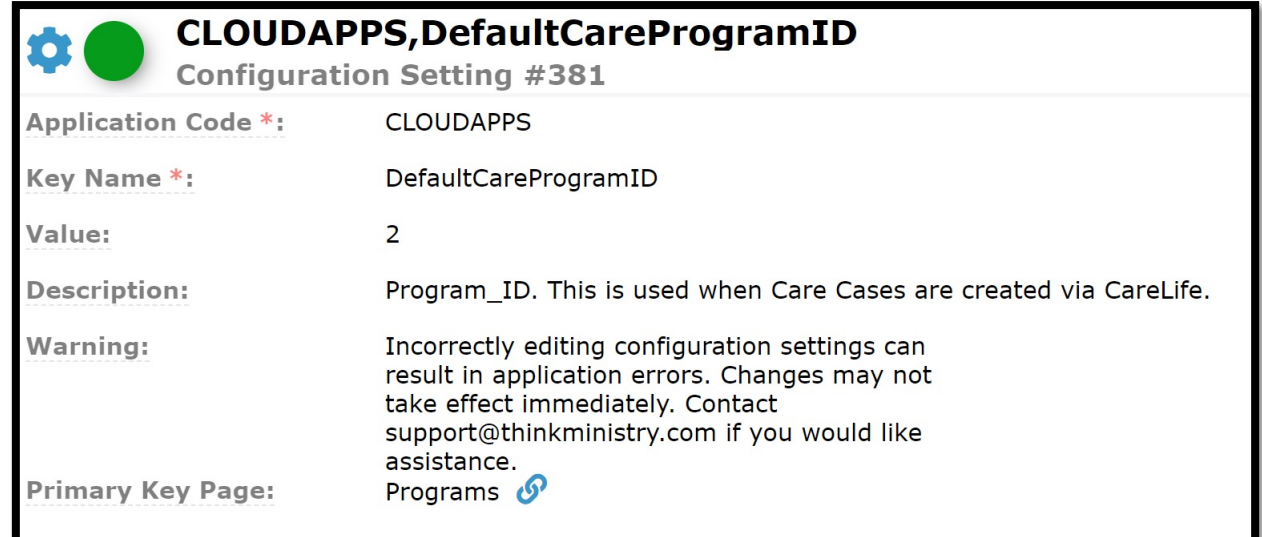

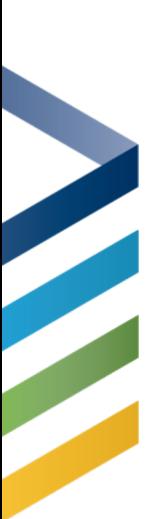

#### Process & Google API

Ensure your cloud apps is updated in your Google API https://www.ministryplatform.com/kb/ministryplatform/systemadministration/configuration-settings/google-maps-api-key

#### Turn off the Household Care Log Process:

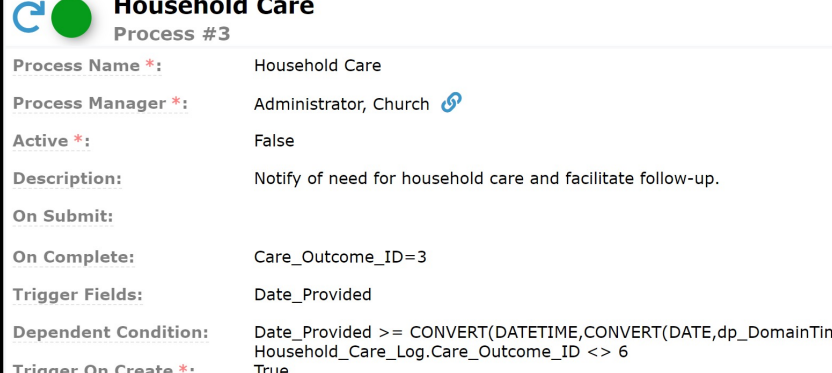

#### Locations

#### Add the most used Hospitals and other Care facilities to your system

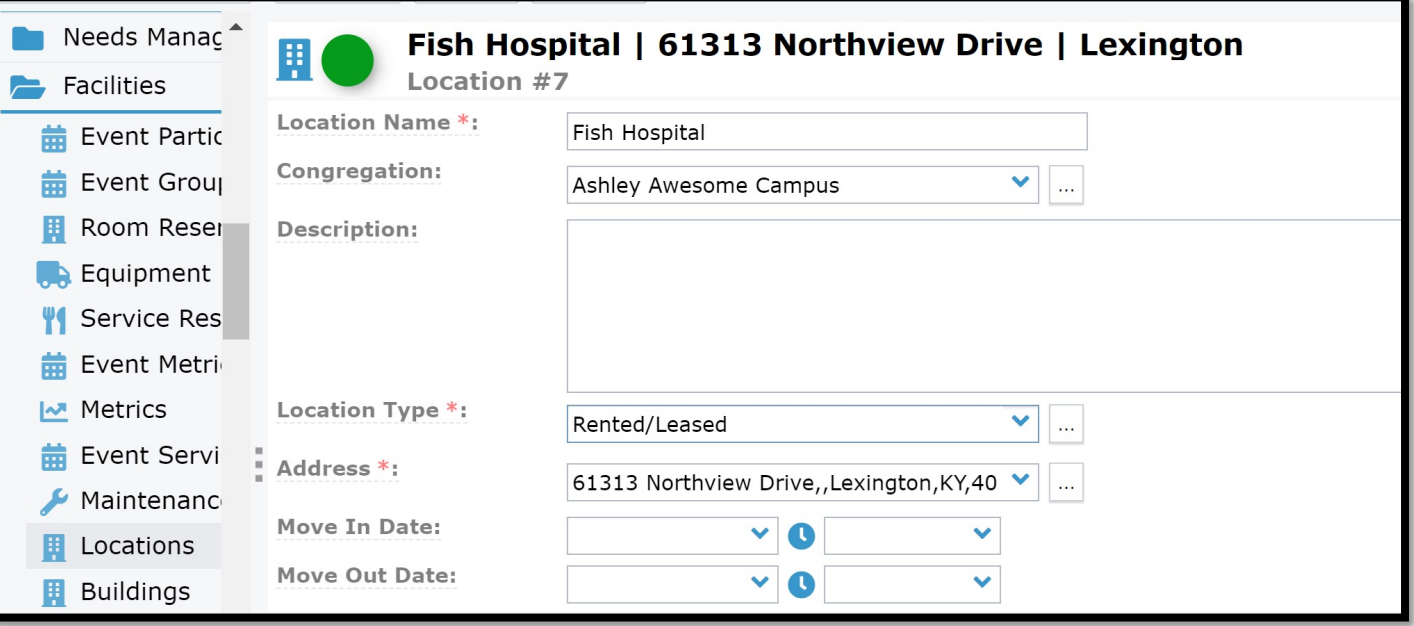

# Needs & Prayer

#### Associate appropriate Need & Prayer record to Care Cases

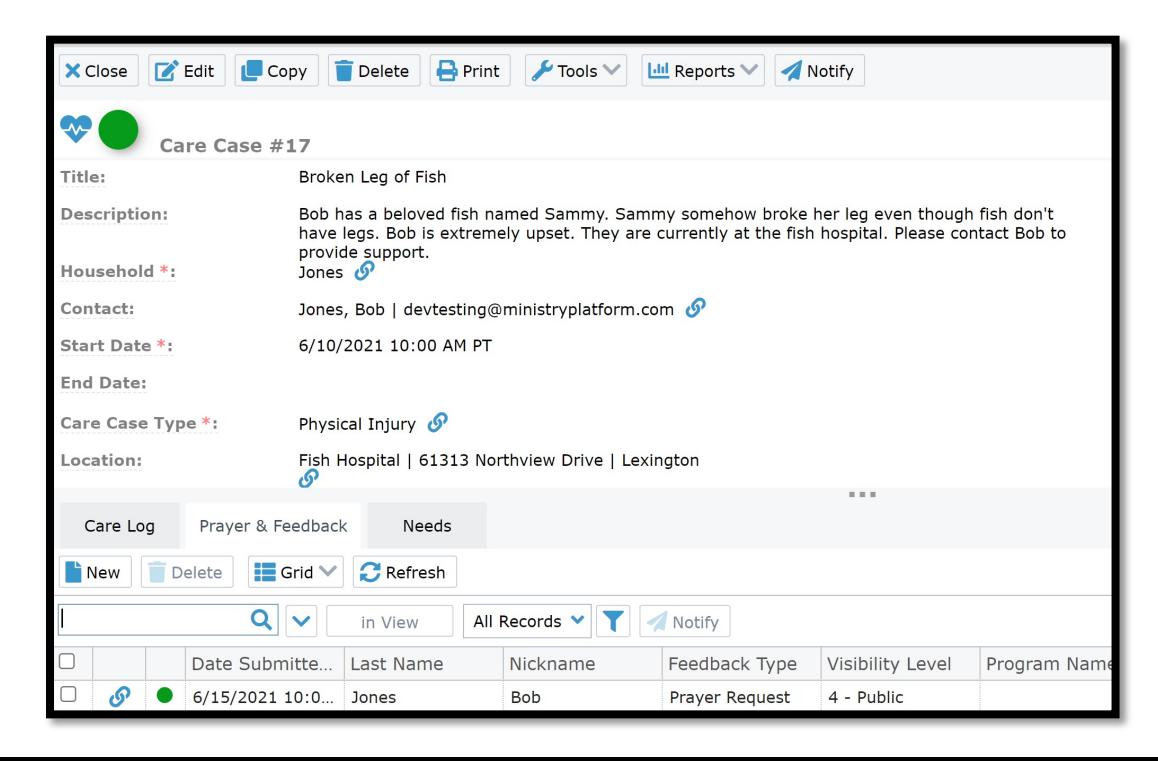

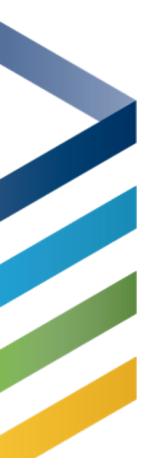

#### Ready to Go!

Create your first Care Cases and Start Providing Care

Helpful tips as you go:

- Ensure a Platform User is ready to manage Care Cases and review Care Logs in the Platform
- Ensure to use the Description well (use this for Room Numbers, who important people are, etc.)
- Assist your Care Providers by showing them how to save the link to CareLife on their phone's homescreen (Google Phone type and "Add webpage to home screen")

# THANKS FOR JOINING US!

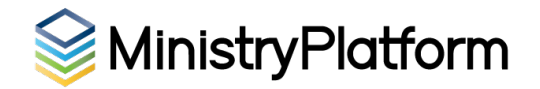